## **EOD Non-Discrimination and Sexual Misconduct (Employee Complaint)**

1) Log Into your [myWings](http://mywings.unf.edu/) account

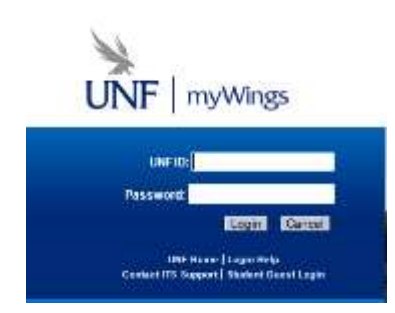

2) Click on the Staff tab at the top

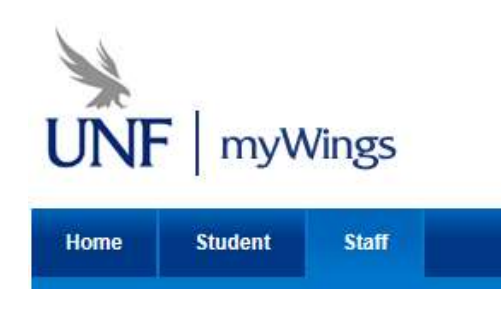

3) Select the "**Employee Online Forms**" link in the "My Applications" channel.

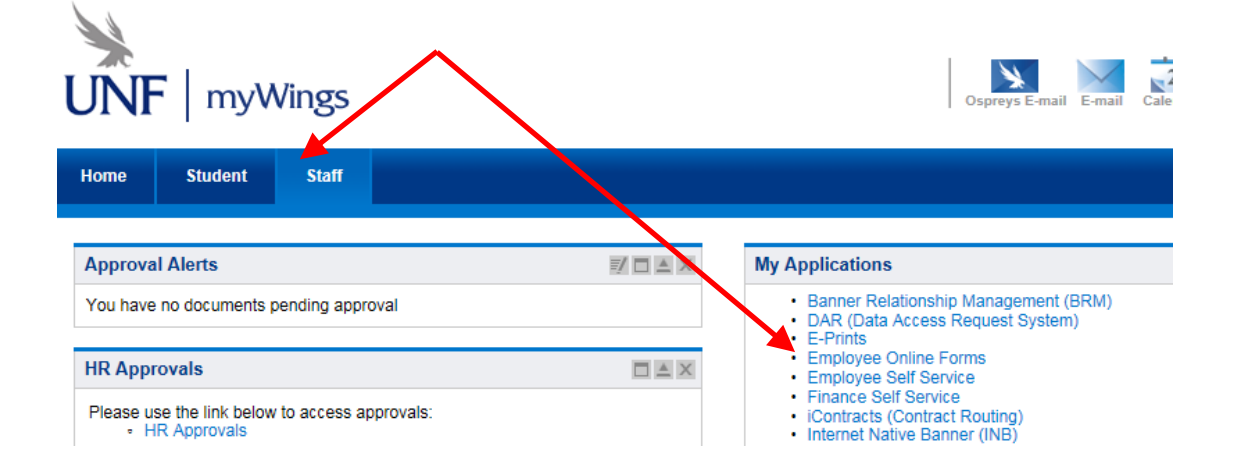

4) Under **Equal Opportunity and Diversity** select "EOD Non-Discrimination and Sexual Misconduct (Employee Complaint)"

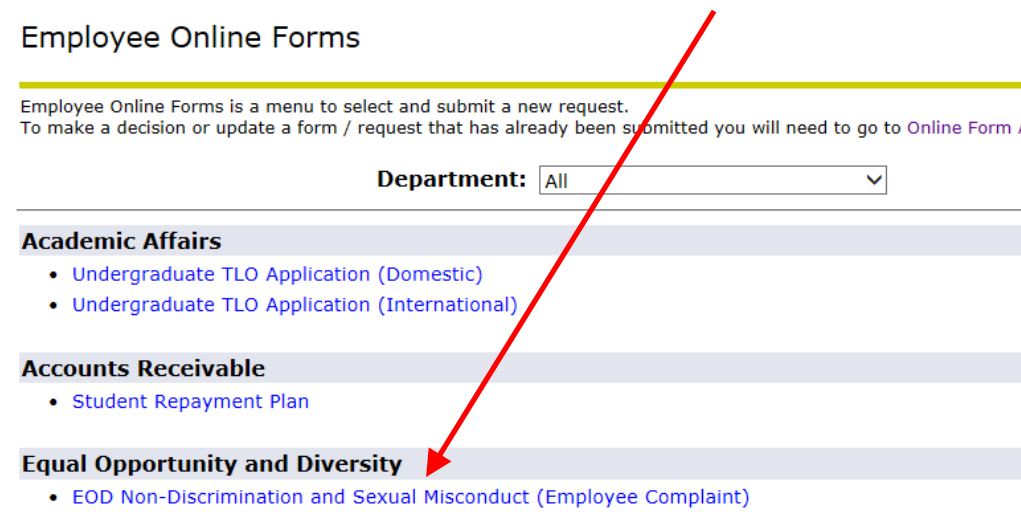

- 5) Read the instructions at the top of the page.
- 6) Select "Yes" for *Start Form*
- 7) Click **Next**

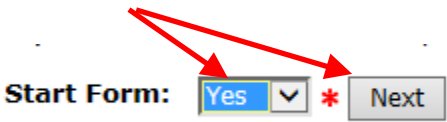

8) Review your contact information under the **INDIVIDUAL ALLEGING VIOLATION** section.

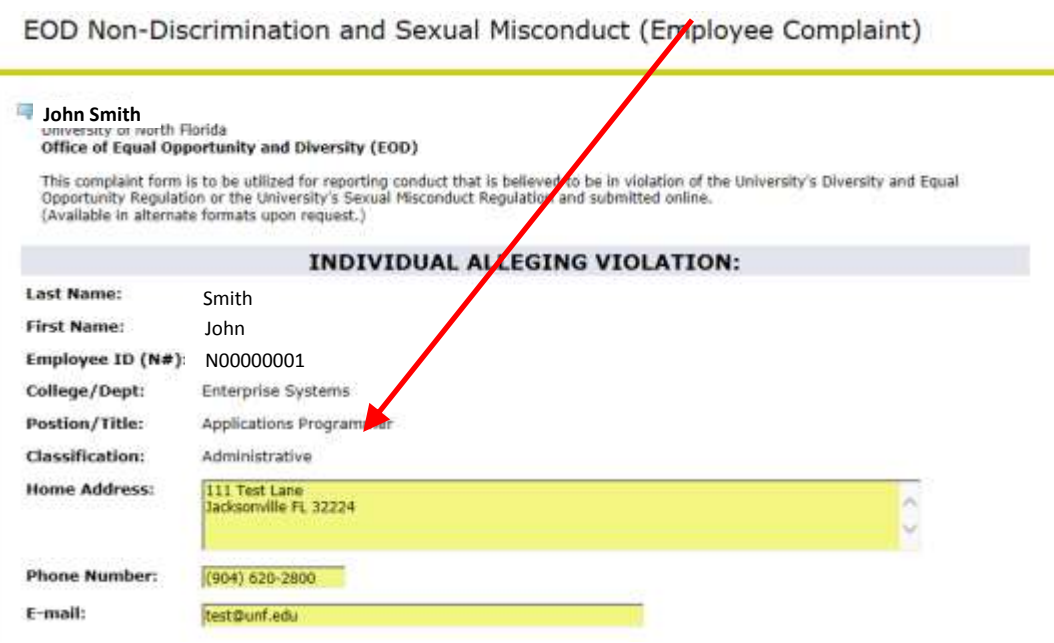

9) Under the RESPONDENT section use the magnifying glass **Q** to search for the

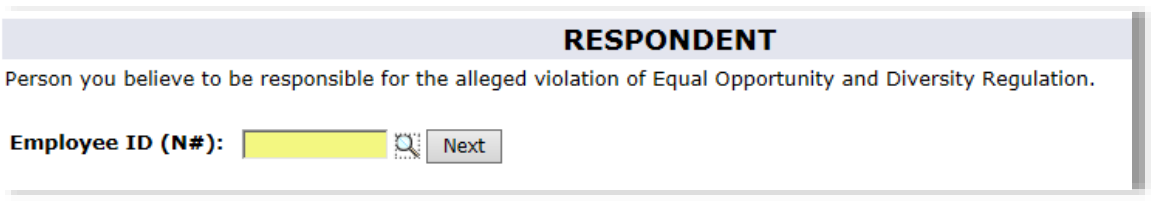

- Enter the name of the employee you are looking for and click **Search**
	- o **NOTES:** 
		- The search format is last name followed by a ", " and then the first name (Last name should be enough to perform a search)
		- you can enter % for wild cards when searching for part of a name
- Click on the Name you want and it will populate the employee ID and information automatically

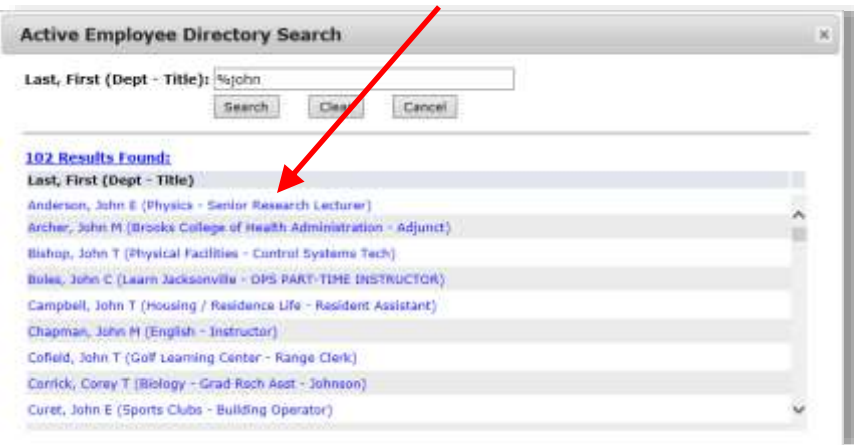

- 10) Double check you selected the right person you want to lodge a complaint against.
	- NOTE: If you are not sure contact the EOD office for assistance. 620-2507

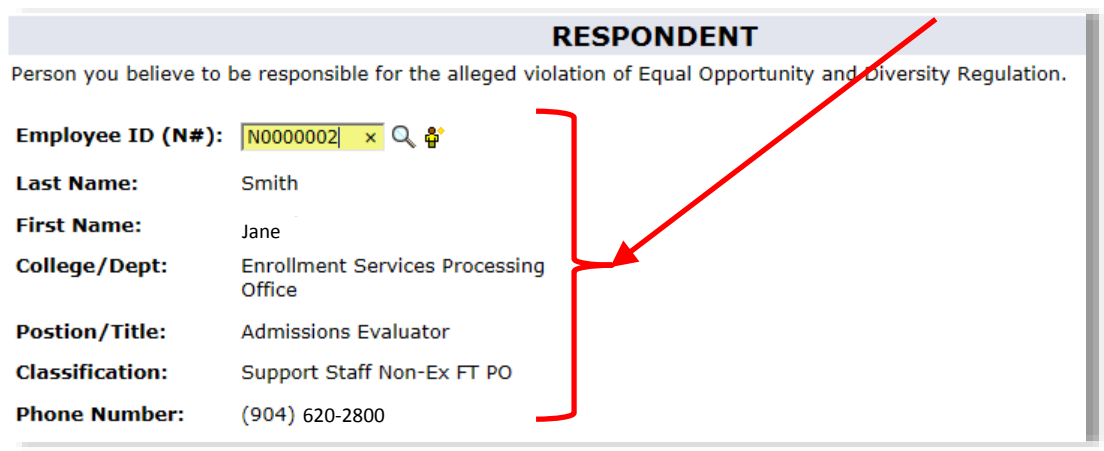

11) Under the **BASIS OF THE COMPLAINT** section check all the items that apply.

**NOTE:** if you select **Sex** or **Other** you will be required to provide additional information.

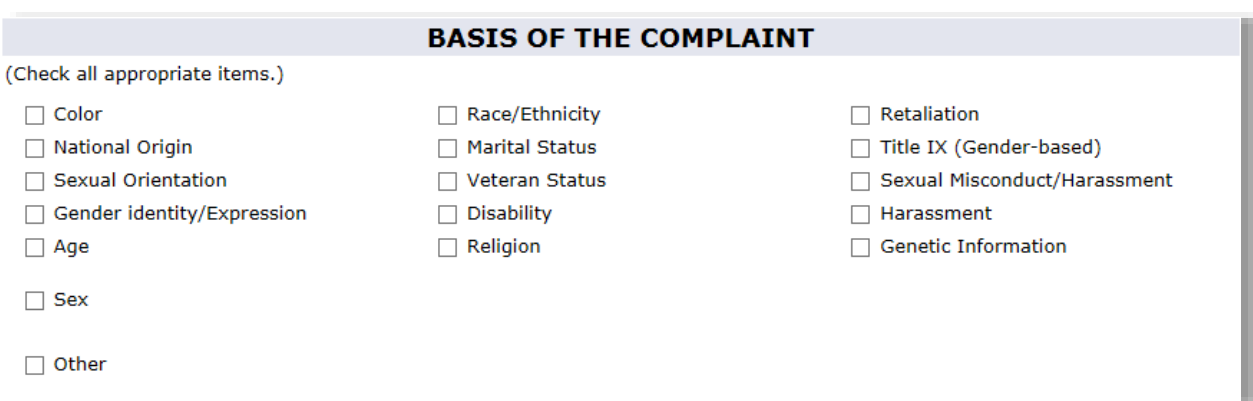

12) Under the **REASON FOR COMPLAINT** section check all the items that apply.

**NOTE:** if you select **Other** you will be required to provide additional information.

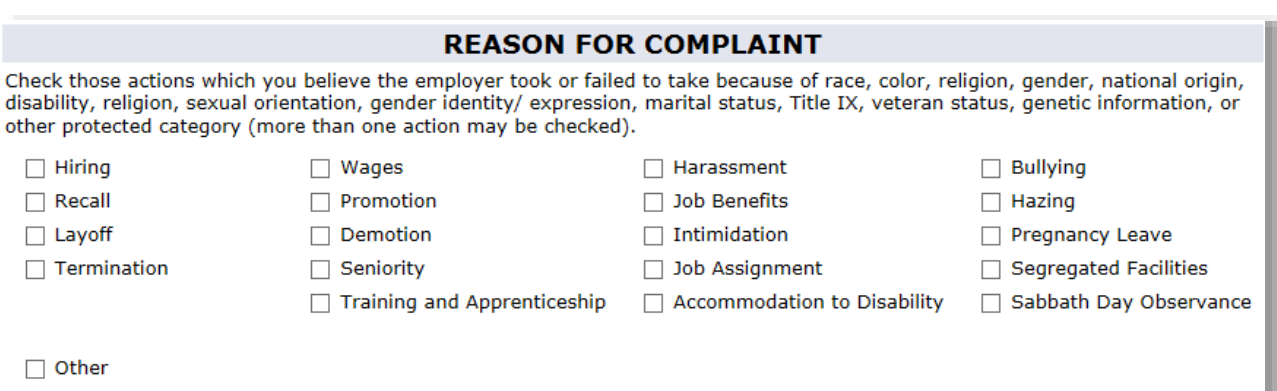

13) Select the date the incident occurred.

|                                                                |                 |            |        |                   |    |    |                | <b>DATE CONDUCT OCCURRED</b> |
|----------------------------------------------------------------|-----------------|------------|--------|-------------------|----|----|----------------|------------------------------|
| (The date of the most recent complained of conduct violation.) |                 |            |        |                   |    |    |                |                              |
| Select Date:                                                   |                 |            | $\ast$ |                   |    |    |                |                              |
|                                                                | O               | <b>Dec</b> |        | 2015              | ◡  | O  | <b>TNESSES</b> |                              |
| <b>Witness 1:</b>                                              | Su              |            |        | Mo Tu We Th Fr Sa |    |    |                |                              |
| Name:                                                          |                 |            |        |                   | 3. | 4  | 5              |                              |
| <b>Address:</b>                                                | 6               |            | 8      | 9                 | 10 | 11 | 12             |                              |
|                                                                | 13              | 14         | 15     | 16                | 17 | 18 | 19             |                              |
| <b>Phone:</b>                                                  | 20 <sup>1</sup> | 21         | 22     | 23                | 24 | 25 | 26             |                              |
| <b>Witness 2:</b>                                              | 27              | 28         | 29     | 30                | 31 |    |                |                              |

- 14) If there are witnesses please provide names and contact information for those witnesses in the **WITNESSES** section.
	- **NOTE:** if there are more than two you can add the additional ones in your statement or in the other attached document section after this.

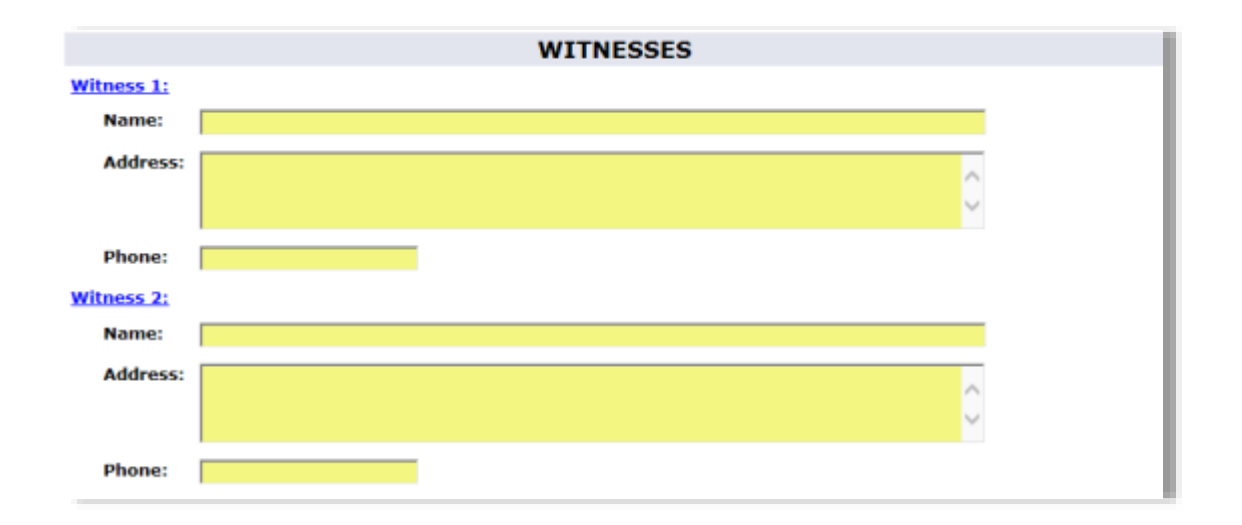

15) Enter the details of your complaint into the **COMPLAINT** section.

 **NOTE:** if you need more room you can attach a word or text document under **Additional Documentation** section.

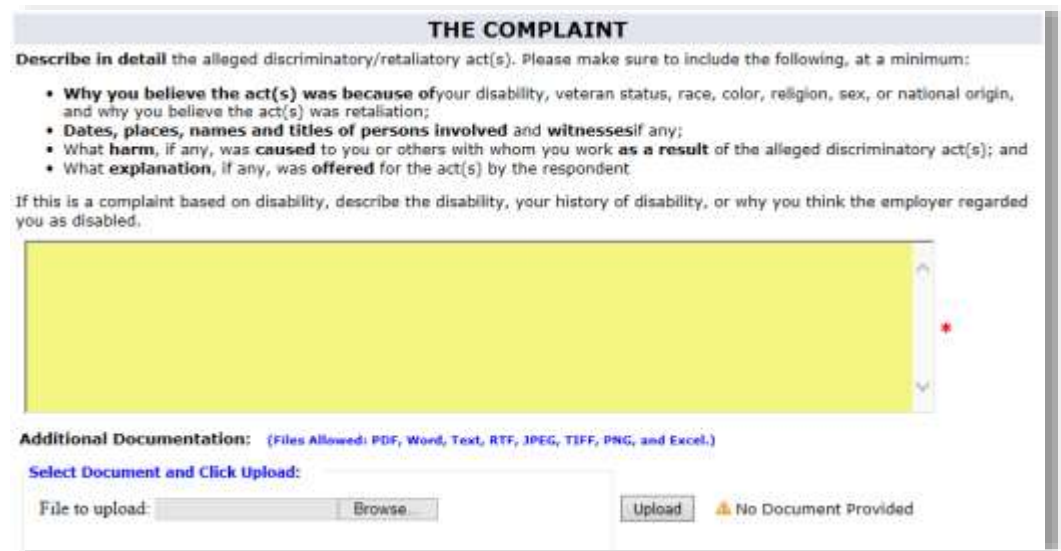

16) Enter the information in the section for **RELIEF SOUGHT?** Section.

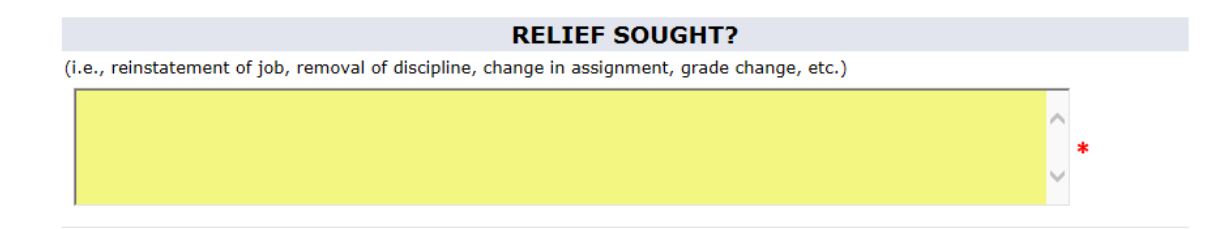

17) If you filed this complaint with another agency or entity please provide the information for where you sent the complaint in the **FILED ELSEWHERE?** section.

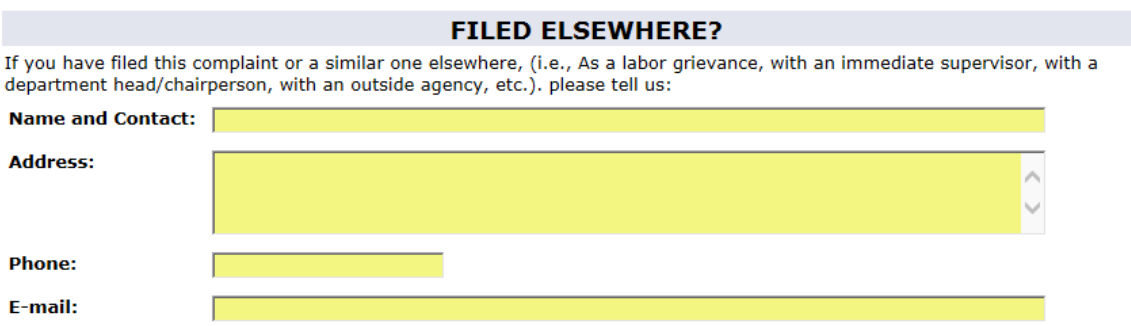

18) Read the **VERIFICATION OF CONCENT** statement, select "Yes" and click the submit button.

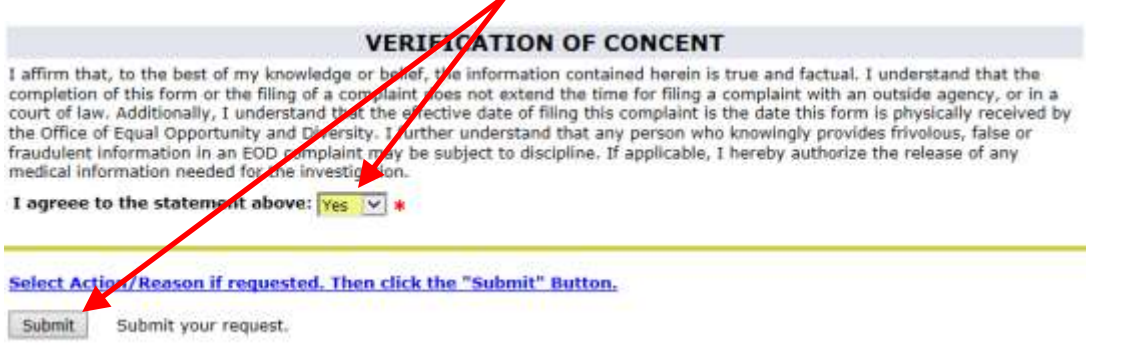

19) You will get confirmation message letting you know that the request was submitted.

EOD Non-Discrimination and Sexual Misconduct (Employee Complaint)

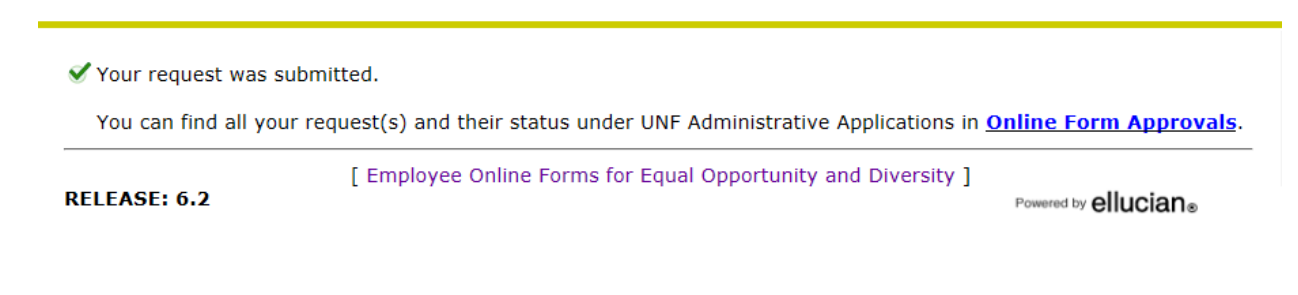